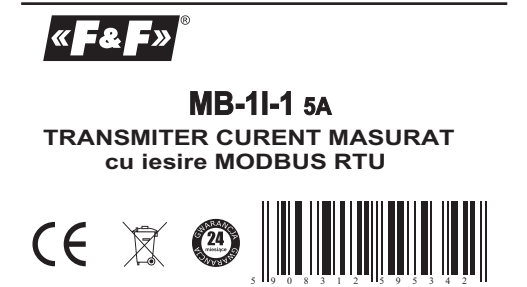

Produsele F&F au garantie 24luni de la data vanzarii

#### *Prezentare*

*Transmiterul MB-1I-1 este proiectat pentru a masura curent AC si DC si transmite datele prin intermediul protocolului RS 485 MODBUS RTU*

## *Functionare*

*Modulul este proiectat pentru a lucra cu transformatoare de curent cu secundarul de 5A.*

*Modulul efectueaza masurarea continua a curentului care trece prin intrarea de masura. Valorile curentilor de intrare pot fi citite prin intermediul protocolului RS 485 MODBUS RTU.*

*Toti parametrii de comunicare si schimb de date sunt stabiliti din fabricatie* Exceptie este adresa de retea care se stabileste prin intermediul unui comutatoı<br>multi-pozitie situat sub capacul mai inalt al modulului.<br>Alimentarea cu tensiune a aparatului este semnalizata de aprinderea ledului<br>verde LE

 *este indicat de ledul galben led Tx. Transmiterul masoara valoarea curentului True RMS, asigura o precizie de masurare ridicata chiar si cu forme de unda distorsionata.*

## *Setarea adresei in retea*

*Modulul MB-1U-1, poate avea adresa in retea in intervalul* 20÷29. Adresa de baza in retea pentru fiecare modul e20.Daca<br>doriti sa setati o adresa diferita ar trebui sa faceti setarea adresei<br>partiale folosind comutatorul multi-pozitie situat sub capacul fronta<br>mai inalt. Capacul s scoate suruburile de 3mm. Cu surubelnita mutati comutatorul<br>rotativ la numarul dorit ca subadresa (0-9) ce se aduna la adresa<br>de baza 20. Sesizandu-se o noua adresa a modulului,este<br>realizata suma dintre adresa de baza si

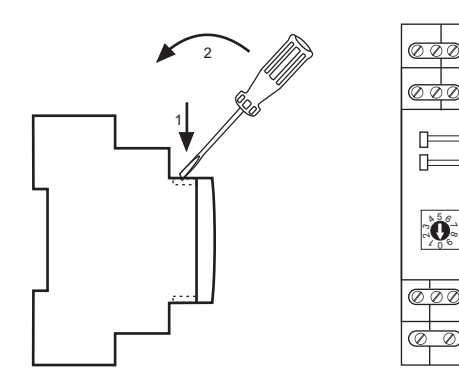

*Parametrii protoco³ului MODBUS RTU*

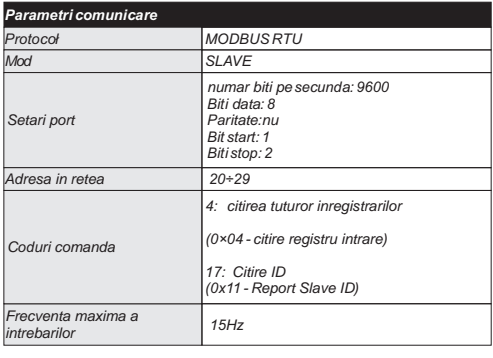

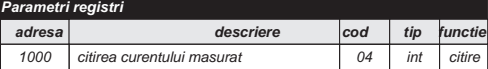

Valoarea registrului este un numar pe 16-biti ce reprezinta tensiunea<br>masurata cu + | -. Cel mai semnificativ bit: 0 - numar pozitiv, 1 -numar<br>negativ. Intervalul valorii numarului din registru este  *-32768÷+32768.*

Valorile actuale ale curentului de la intrare sunt valorile inregistrate in registru<br>inmultite cu 0,1A (ex. valorii registrului 43 ii corespunde valoarea curentului<br>de 4,3A).

*Raspunsul la comanda "Read ID" (cod 17) ofera un pachet de informatii despre modul: codul "Slave ID" 0xEC,codul "Run Indicator Status" 0xFF;textul aditional "PI-1Mv1.0".*

*Descriere Intrari/iesiri*

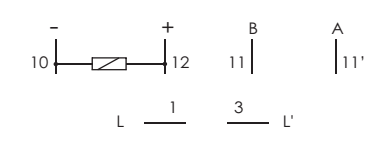

- *1-3 Circuitul de masura al transformatorului de curent*
- *10-12 alimentare tensiune modul 11-11' port serial RS485*

*Canalul masurarii este izolat galvanic de la convertorul intrarii de tensiune si portul comunicarii RS-485. Portul RS-485 e separat galvanic de tensiunea de alimentare.*

## *Asamblare*

*Ipoteze generale*

*- este recomandata utilizarea filtrelor (ex, OP-230) - pentru conectarea modului cu un alt dispozitiv este recomandata*

*utilizarea cablului UTP .*

- in cazul utilizarii cablurilor ecranate, masa trebuie legata numa<br>pe de o parte si cat mai aproape de aparat.<br>- nu se instaleaza firele paralele de semnal in apropierea<br>cablurilor de inalta tensiune

*- nu instalati modulul in imediata apropiere a dispozitivelor de mare putere, instrumente de masurare, dispozitive electromagnetice de inalta putere si alte dispozitive care pot sa introduca distorsiuni.*

*Instalare*<br>1. Desfaceti suruburile de 3mm si setati din comutator codul

1. Desfaceti suruburile de 3mm si setati din comutator codul<br>adresei modulului<br>2.Deconectati tensiunea de alimentare.<br>3. Montati modulul pe sina.<br>4. Conectati alimentarea la punctele 10-12 conform marcajelor.<br>4. Conectati

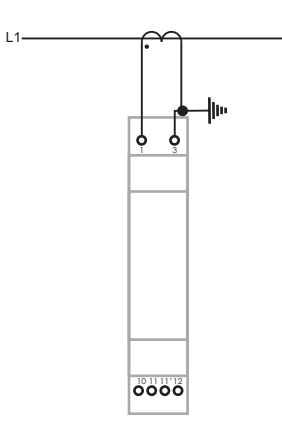

*Masurarea indirecta a curentului folosind transformatoare de curent*

# *Lucrul cu PLC MAX [F&F] Date tehnice*

*Exemplu de program cu instructiuni in Forth Logic pentru citirea si setarea intrarilor si iesirilor.*

20 CONSTANT MBADDR<br>1 CONSTANT BASEVAR<br>1 CONSTANT MBPACK<br>: scan SINGLE - ACCESS MBADDR 1000 1 BASEVAR<br>: READ\_INPUTREGS MBPACK MODBUSSTART ;<br>: | BASEVAR VAR? D>F 10.0 F/ ;<br>: cycle MBPACK MODBUSCALLBACK cycle ;<br>"MBPACK MODBUS

*in cazul in care ne definim variabilele si ne fixam valorile:*

MBADDR-adresa in retea a dispozitivului<br>BASEVAR - numarul primei variabile VAR, in acestea sunt<br>inregistrate valorile de curent masurate;<br>MBPACK - numarul de pachete Modbus;<br>ocycle - cuvant pentru o singura citire a valori

*Pentru mai multe informatii, consultati instructiuni de utilizare în programare ForthLogic*

Retea RS485<br>Portul RS485 e izolat galvanic de tensiunea de alimentare. Pentru<br>realizarea unei linii RS485 utilizati cablu cu perechi torsadate cu diametru.<br>mai mic de 0,2 mm. Lungimea maxima a cablului sa nu depaseasca<br>100

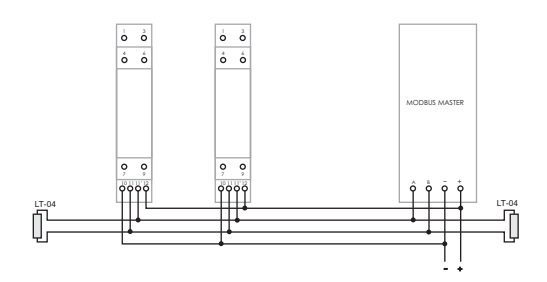

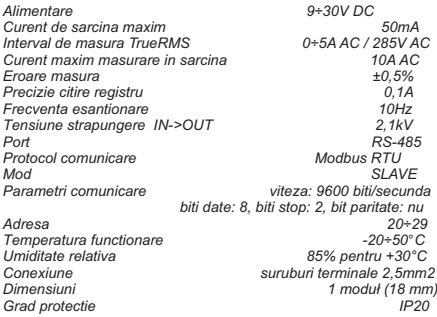